## **Software**<sup>4G</sup>

## **Adabas System Coordinator**

## **Adabas System Coordinator Operations and Programming Guide**

Version 8.1.2

June 2014

# Adabas System Coordinator

This document applies to Adabas System Coordinator Version 8.1.2.

Specifications contained herein are subject to change and these changes will be reported in subsequent release notes or new editions.

Copyright © 2014 Software AG, Darmstadt, Germany and/or Software AG USA, Inc., Reston, VA, USA, and/or its subsidiaries and/or its affiliates and/or their licensors..

The name Software AG and all Software AG product names are either trademarks or registered trademarks of Software AG and/or Software AG USA, Inc. and/or its subsidiaries and/or its affiliates and/or their licensors. Other company and product names mentioned herein may be trademarks of their respective owners.

Detailed information on trademarks and patents owned by Software AG and/or its subsidiaries is located at http://documentation.softwareag.com/legal/.

Use of this software is subject to adherence to Software AG's licensing conditions and terms. These terms are part of the product documentation, located at http://documentation.softwareag.com/legal/ and/or in the root installation directory of the licensed product(s).

This software may include portions of third-party products. Forthird-party copyright notices and license terms, please referto "License Texts, Copyright Notices and Disclaimers of Third-Party Products". This document is part of the product documentation, located at http://documentation.softwareag.com/legal/ and/or in the root installation directory of the licensed product(s).

#### **Document ID: COR-PROGRAMMING-812-20140626**

## **Table of Contents**

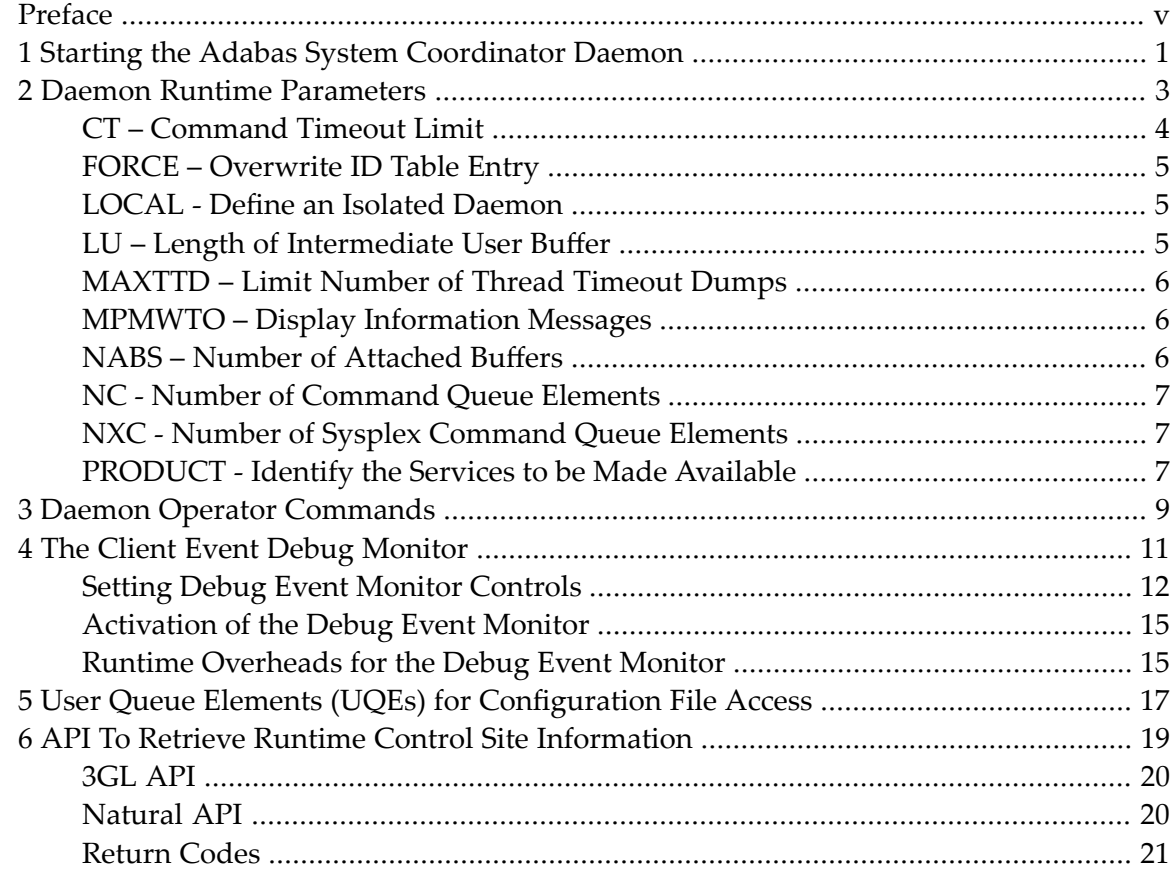

## <span id="page-4-0"></span>**Preface**

This document provides information related to Adabas System Coordinator operations and programming.

The following topics are provided:

**Operational Guidelines**

**Starting the Adabas System [Coordinator](#page-6-0) Daemon Daemon Runtime [Parameters](#page-8-0) Daemon Operator [Commands](#page-14-0) Using the Client Event Debug [Monitor](#page-16-0) User Queue Elements (UQEs) for [Configuration](#page-22-0) File Access**

**Programming Guidelines**

**API To Retrieve Runtime Control Site [Information](#page-24-0)**

## <span id="page-6-0"></span>**1 Starting the Adabas System Coordinator Daemon**

Normally, there is one Adabas System Coordinator daemon per operating system image. The daemon must be started before any TP monitors or batch jobs that use its services.

### <span id="page-8-0"></span> $\overline{2}$ **Daemon Runtime Parameters**

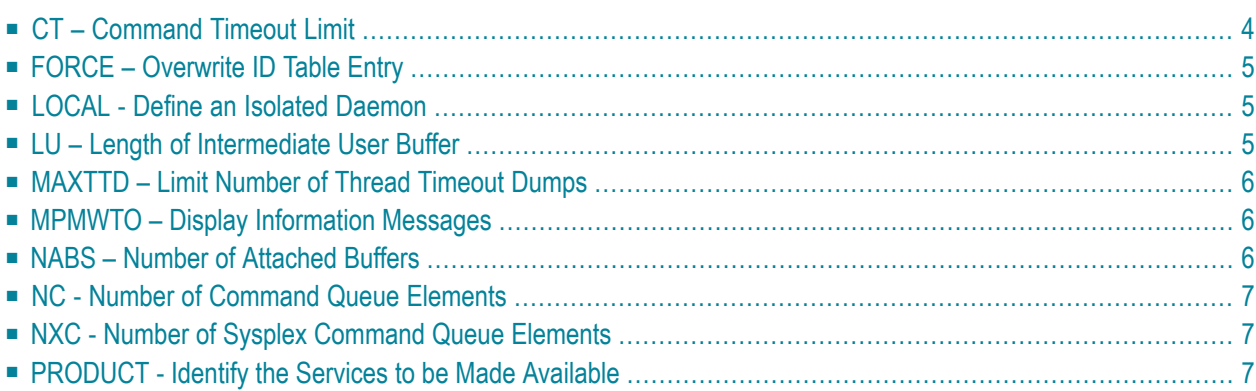

The following parameters can be entered using DDCARD input. The PRODUCT parameter is mandatory. All other parameters are optional.

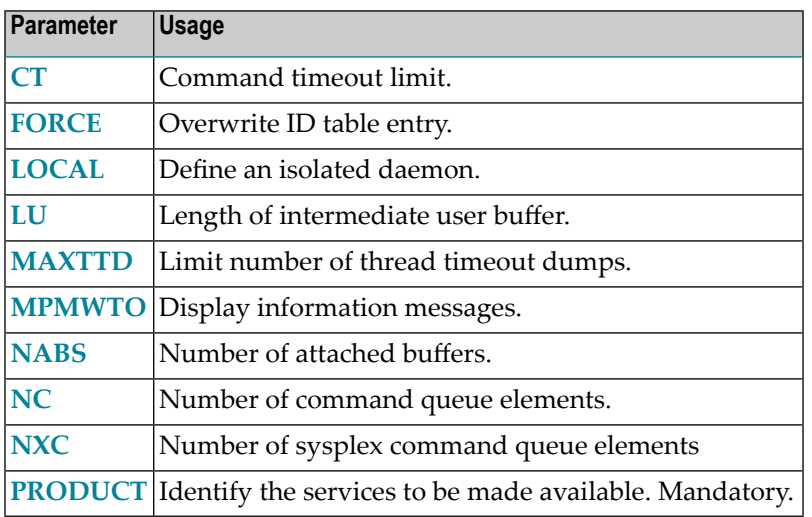

## <span id="page-9-0"></span>**CT – Command Timeout Limit**

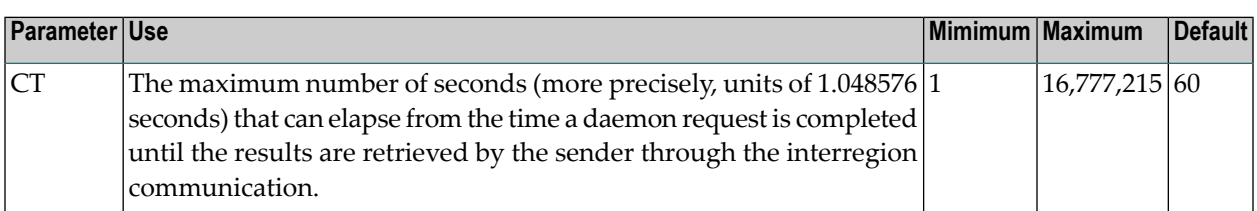

This parameter is used to prevent a request queue element (RQE) and attached buffer from being held indefinitely when a user with an outstanding request terminates abnormally.

Possible causes of a command timeout are

- address space is swapped out or cannot be dispatched;
- $\blacksquare$  the task is cancelled or ABENDed;
- the task has low priority in a high-activity system.

## <span id="page-10-0"></span>**FORCE – Overwrite ID Table Entry**

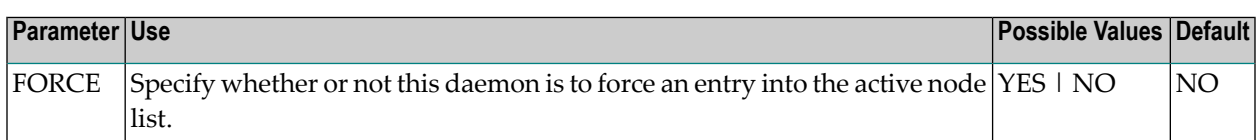

Possible values:

■ FORCE=YES: Force an active entry, if one is available.

FORCE=YES is usually not required. However, it may be needed if the previous daemon session ended abnormally, leaving the old entry in the active node list. Use this setting carefully.

<span id="page-10-1"></span>■ FORCE=NO: Causes an error if the node used by this daemon already appears in the active node list.

### **LOCAL - Define an Isolated Daemon**

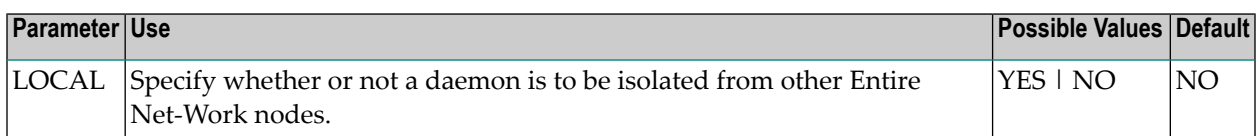

Possible values:

- <span id="page-10-2"></span>■ LOCAL=YES: Isolates this daemon from other Entire Net-Work nodes.
- LOCAL=NO: The daemon can receive calls from other Entire Net-Work nodes.

### **LU – Length of Intermediate User Buffer**

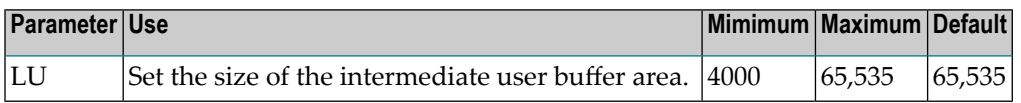

The size specified must be large enough to accommodate all control information for commands passed to the node.

An error occurs if the LU parameter specifies a value greater than the byte count implied by the NAB parameter. If you change either parameter value, you may have to change them both.

## <span id="page-11-0"></span>**MAXTTD – Limit Number of Thread Timeout Dumps**

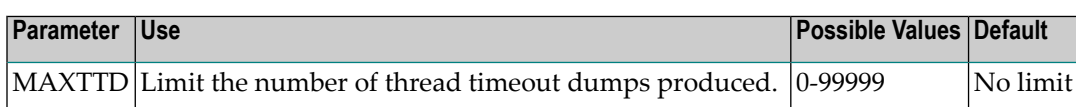

When the SYSCO daemon loses contact with a database it issues message "CORD045E Thread Timeout", and produces a dump of internal control blocks for diagnostic purposes. Since a thread timeout is often a normal response, the dumps are usually not required, and can fill dump / listing files. MAXTTD can be used to limit the number of thread timeout dumps produced. If MAXTTD=0 is specified, all thread timeout dumps will be eliminated.

## <span id="page-11-1"></span>**MPMWTO – Display Information Messages**

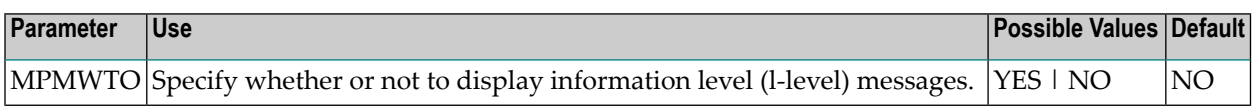

<span id="page-11-2"></span>By default, information level (I-level) messages are suppressed.

## **NABS – Number of Attached Buffers**

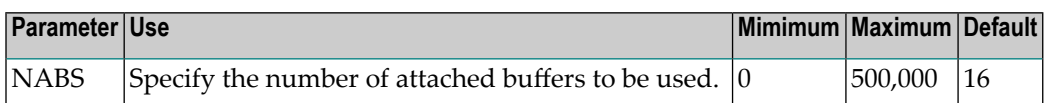

An attached buffer is an internal buffer used for communication with the daemon.

For Adabas System Coordinator, this is an optional parameterthat defines the number of attached buffers to be used for receiving requests from clients or from other daemon peers.

An attached buffer pool is allocated with a size equal to the value of the NABS parameter multiplied by 4096 bytes.

## <span id="page-12-0"></span>**NC - Number of Command Queue Elements**

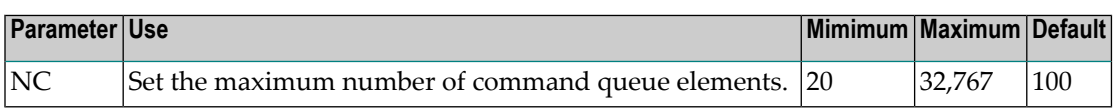

<span id="page-12-1"></span>The maximum number of command queue elements (CQEs) that can be processed simultaneously by this daemon.

## **NXC - Number of Sysplex Command Queue Elements**

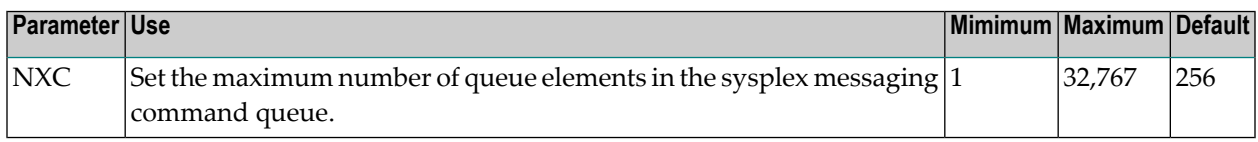

<span id="page-12-2"></span>This parameter is used only for multi-system daemons using XCF messaging, or for full Parallel Systems daemons using dynamic transaction routing (DTR). The default value will be sufficient for most sites.

## **PRODUCT - Identify the Services to be Made Available**

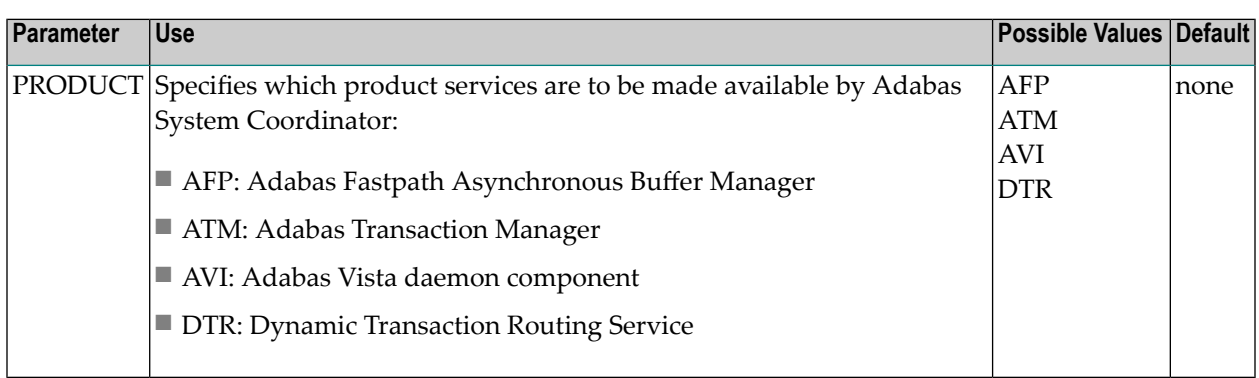

This parameter is used once for each service that is to be made available by the daemon.

Sites that use Adabas Fastpath will also require PRODUCT=AFP. Sites that use Adabas Vista or Adabas Transaction Manager and wish to support dynamic transaction routing in a clustered application will require PRODUCT=AVI and/or PRODUCT=ATM.

## <span id="page-14-0"></span>**3 Daemon Operator Commands**

The following operator commands are available through the z/OS Modify (F) command, VSE/ESA operator command, or z/VM and BS2000 commands.

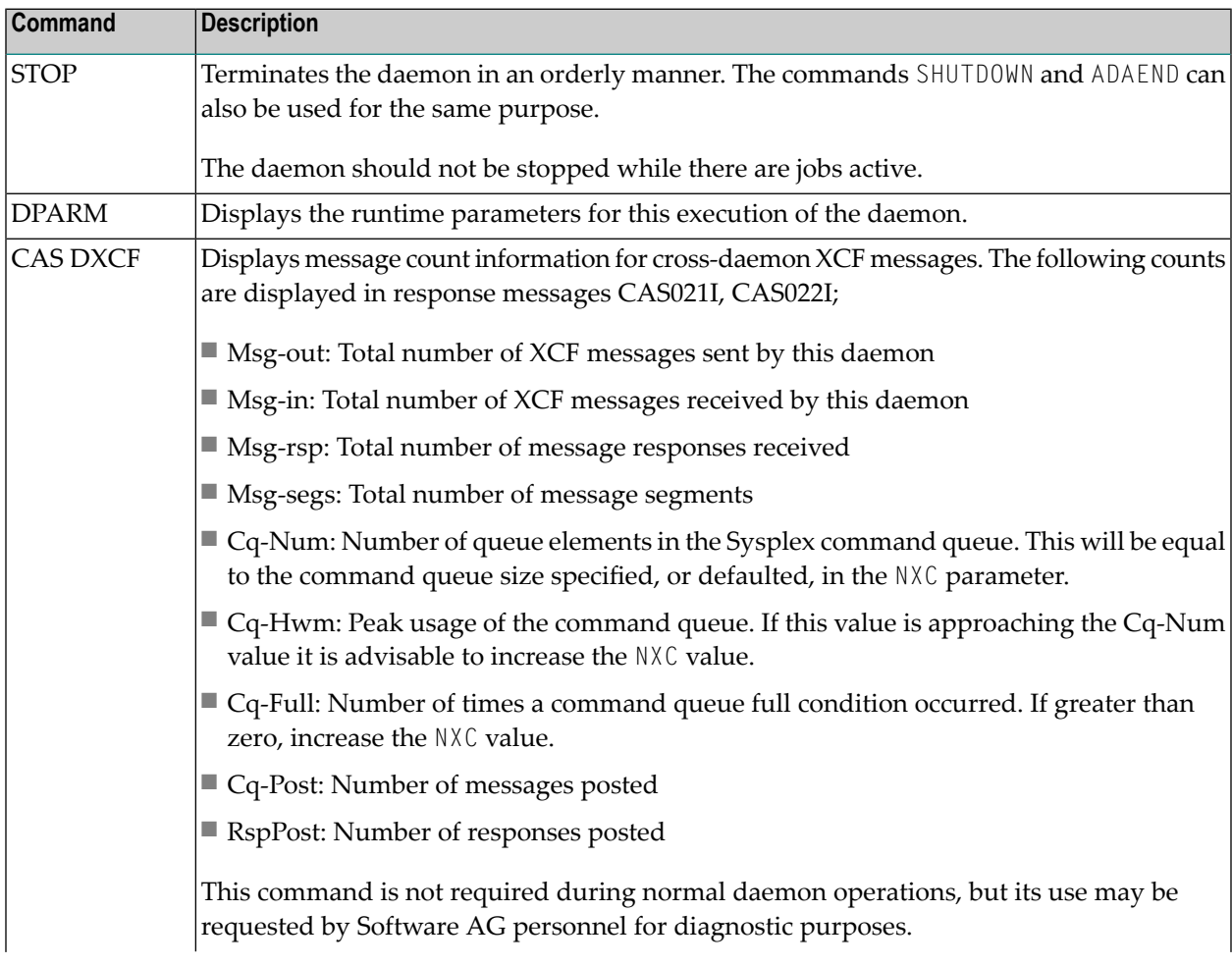

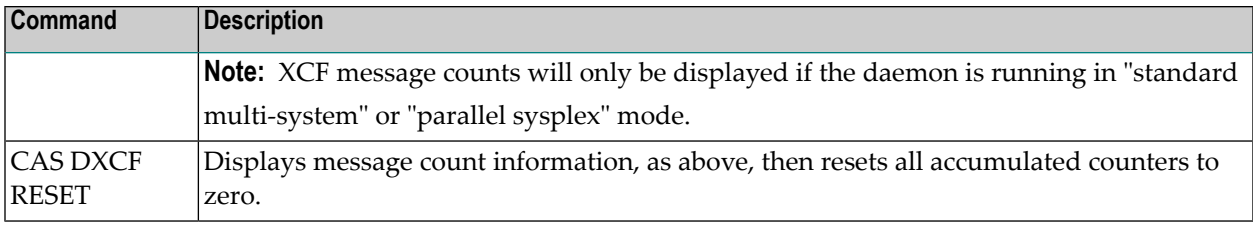

<span id="page-16-0"></span>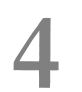

## **4 The Client Event Debug Monitor**

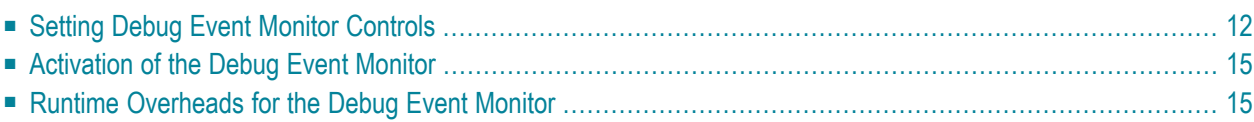

The client debug event monitor is used to troubleshoot problems with the System Coordinator or with Adabas products that work closely with it. Normally it is only used under guidance from Software AG Customer Support. However, as you will see by reading on, you might find it useful when troubleshooting your own systems too.

The default is that it is inactive, apart from the thread recovery feature. Thread recovery operates in client jobs, automatically releasing (recovering) internal System Coordinator threads that have been blocked. These thread blockages usually occur where failures (such as transaction abend) have occurred while a thread is still in use. This recovery can help to keep thread usage to a minimum. When operating in default mode there is no report (diagnostic dump) produced for the recovered thread.

The debug event monitor can write diagnostic information to a file (CORDUMP) based upon the settings that you make. The default is that no diagnostic reports are to be written. In order to enable diagnostic reports you must choose the type desired and you must also introduce the CORDUMP file to the job's execution control script (in some operating systems).

The CORDUMP file must be correctly in place for the reports to appear. In some operating systems it will automatically default to list output. Similarly, reports will only appear if an exact match for the event(s) you have chosen occurs.

#### **To monitor an event you must do the following:**

- 1 Make the CORDUMP file available to your job. Details of the file are shown in the online help screens.
- <span id="page-17-0"></span>2 Set the details of the monitored event and specify the report contents you want to appear in CORDUMP. Press PF5 to save these details.
- 3 Activate the debug event monitor

## **Setting Debug Event Monitor Controls**

The debug event monitor controls are set in runtime controls. In SYSCOR, modify your client controls; press PF10 then select option 2 (debug settings) which presents the following screen:

```
13:52:10 ***** A D A B A S SYSTEM COORDINATOR 8.1.2 ***** 2006-12-12
                     - Debug Event Monitor Controls - UISCJBM1
Thread Recovery (Y/N) ..........: Y Maximum recovery reports ...: _
 Debug all sessions (Y/N) .......: Y Maximum debug reports ......: ______
    Response code: \_\_\_\ Sub-code : \_\_\_\_\ or mark for generic monitor : \_\_\_\Optionally for database ....: \_\_ and file number ............: \_\_Additional debug monitor (Y/N), use only as directed by Software AG:
    System Coordinator ........: N Adabas Transaction Manager .: N
    Adabas Fastpath ............. N Adabas Vista .................. N
  Report content in order of output amount, mark one:
    None .......................: X Client session only ............: _
    All sessions for the client : \qquad All sessions for the job ......:
    All memory for the job .....: _
  Additional report content (Y/N):
    CIB ...............: Y CAB ..............: Y ID table .........: Y
    Registers on entry : Y TP areas .........: Y Stack ............: Y
Command \RightarrowEnter-PF1---PF2---PF3---PF4---PF5---PF6---PF7---PF8---PF9---PF10--PF11--PF12---
     Help Exit Upd
```
#### **Thread Recovery**

As stated previously, this is active by default but thread recovery reports are only written to CORDUMP if a non-zero value is specified for Maximum recovery reports. You should only change these settings under guidance from Software AG.

#### **Debug all sessions**

Once activated, the default is to look for the event happening in all client sessions that run. This is because it is fairly random which of your commercial users will experience the problem being tracked. However, in some cases it is possible to reproduce the problem in controlled circumstances. In this case you can configure the monitor to allow you to control the exact client session(s) that are monitored at runtime. To do this you must be very confident that you can identify specific terminal sessions that will be used. Once you are in a position to do that you can change Debug all sessions to N.

Later, when event monitor is activated in your job (activation is described below) enter into a dialog with SYSCOR (see Display Session Information in the System Coordinator documentation). In that dialog mark the session(s) that you wish to be monitored with a T. This will cause those sessions to be monitored and reports to be created if the event occurs.

You must also specify the Maximum debug reports. This limits the number of times the event will cause a report to be written to the CORDUMP file. The default is zero so you must change it to cause reports to appear. This is deliberately cautious; just imagine that a common response code

event is activated such as response code 9. Without stringent controls there might be thousands of reports sent to the CORDUMP file. This could severely impact system performance. Therefore you must set a sensible number of times the event is to be reported, usually 1.

### **Set the details of the event to be monitored**

By farthe most common event that needs to be monitored is an unexpected Adabas response code. On the screen above you can choose to monitor the following types of event:

- a specific response code without a subcode
- a specific response code with a specific subcode
- a generic response code monitor

This control means all response codes are monitored except those which do not indicate an error of significance. For example, response codes 0, 3, 9 and 148, a full list can be found in the help screens.

When looking for the response codes desired you can also restrict the monitor to a specific database and file number.

### **Additional debug monitor**

From time to time Software AG may supply a diagnostic fix in order to generate a report to the CORDUMP file. This is under your full control so that you are able to activate that report in the jobs that you want to, and not in others. Enter Y against the products that you wish to monitor, under guidance from Software AG.

#### **Report content in order of output amount**

You must be very careful to limit the amount of output that will be produced. There are good reasons for being very careful in this choice. Some reasons are obvious such as slowing the system down, creating too much output, filling the CORDUMP file or spool, etc. The Report content controls help you to implement reasonable limits and avoid excess output.

The default is None. You must choose another option to produce any reports.

The most commonly used Report content option is the Client session only option. This limits the output to the session context that experiences the event. This will generate by far the lowest amount of output. The other options generate significantly more output and should only be used when advised by Software AG. Mark one option with a non-blank character. Whichever option you select, you must also define a non-zero Maximum debug reports, otherwise no output will be produced.

### **Additional report content**

All the Additional report contents (the sections of the dump output that will accompany the session context) are assumed to be required; they default to Y. There is usually no reason to change them unless requested by Software AG in order to diagnose a problem situation. If you decide to use the event monitor to trap your own response code situations, you should deselect these options in order to reduce the size of the output.

## <span id="page-20-0"></span>**Activation of the Debug Event Monitor**

The debug controls set in your client runtime controls will automatically be activated the next time the job starts. You can activate them dynamically from SYSCOR if you wish. You do this in the Session Monitoring zone of SYSCOR by displaying the jobs and marking the appropriate one with R to refresh the controls.

**Note:** An appropriate CORDUMP file must be in place as detailed earlier.

<span id="page-20-1"></span> $\overline{\phantom{a}}$ 

### **Runtime Overheads for the Debug Event Monitor**

The CPU overhead required for monitoring events is minimal. However, as mentioned previously, the output options must be carefully set in order to avoid unnecessary generation of excessive output reports.

<span id="page-22-0"></span>

## **5 User Queue Elements (UQEs) for Configuration File Access**

The vast majority of parameter settings for all Adabas client-based add-ons are defined in the configuration file. Therefore it is extremely easy to modify runtime settings without having to locate the JCL for all client jobs, databases, etc. that run in your system. This is a major advantage over embedding runtime settings inside JCL because client job JCL is mostly unavailable to the administrators to freely make changes. The configuration file must be accessed at runtime by Adabas System Coordinator client jobs during start up to pick up runtime settings. Adabas System Coordinator generates commands to the configuration file using special Adabas sessions (UQEs). This is now an advantage because in previous releases there was at least one UQE for each batch job step that ran in your systems (this is a very, very large number in most systems). Each of these UQEs would be created and deleted with very few commands issued for them. Now the identity of the UQE is set so that it equates to a job's process identity (for example: address-space identity in z/OS) and consequently these sessions are reused by all batch job steps that use the same process identity (regardless of job name). The result is that the total number of these UQEs is now (approximately) equal to the number of process identities in your system that are used for Adabas work (which is a much smaller number than before) - therefore the constant create UQE, delete UQE activity that went unnoticed inside Adabas in previous releases now doesn't happen at all.

## <span id="page-24-0"></span>6 API To Retrieve Runtime Control Site Information

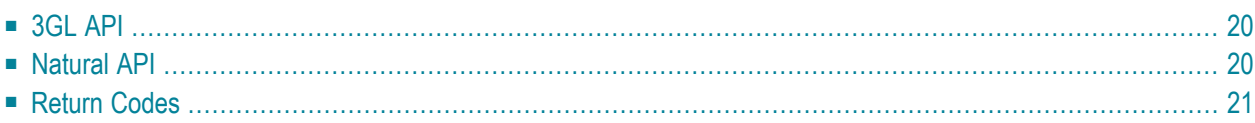

Adabas System Coordinator allows storing of site-specific data in runtime controls. The contents and format of the data are entirely under your control. A typical use for it might be to define your own runtime controls (for example dynamic Natural parameters). The data can be retrieved using the supplied APIs. Two APIs are provided; one for 3GL and Assembler programs and one for Natural programs.

## <span id="page-25-0"></span>**3GL API**

The 3GL API is contained in the supplied COR3GLI load module. There are also some supplied source members showing how to use the API:

- APIINF01: example of using the API in environments other than CICS
- APIINF02: example of using the API in CICS
- COR3GLIA: a parameter data area for calling COR3GLI

### **To use the 3GL API:**

- 1 Allocate storage for the parameter data area (1024 bytes).
- 2 Initialize the storage to binary zeroes.
- 3 Set the interface version (field name INFVRS in COR3GLIA) and function (INFFNC).
- 4 Under CICS, set the name of the Adabas link module to be used (INFCICN). The link module must be capable of accepting parameter lists via the COMMAREA. If not under CICS, INFCICN must contain binary zeroes or spaces.
- 5 If using the reentrant ADALNKR, allocate a modified area and set its address (INFAMOD).
- 6 Link this program together with COR3GLI and, if not under CICS, your Adabas interface module, for example ADAUSER.
- <span id="page-25-1"></span>7 After calling COR3GLI, INFRC will contain 0000 and INFDATA will contain the site information for this session; or, INFRC will contain a non-zero return code and INFRT will contain an explanatory message.

## **Natural API**

The Natural API is contained in library SYSCOR, subprogram CORNATI. There are also some supplied source members in SYSCOR, showing how to use the API:

- APIINF-P: example of calling CORNATI
- CORNATIA: parameter data area for calling CORNATI

### **To use the Natural API:**

- 1 Ensure that subprogram CORNATI is available, by copying it to your Natural library or adding SYSCOR to your library's steplibs in Natural Security.
- 2 Set CORNATI-VERSION and CORNATI-FUNCTION.
- 3 Call CORNATI.
- <span id="page-26-0"></span>4 After calling CORNATI, CORNATI-RC will contain 0000 and CORNATI-SITEINFO will contain the site information for this session; or, CORNATI-RC will contain a non-zero return code and CORNATI-RT will contain an explanatory message.

### **Return Codes**

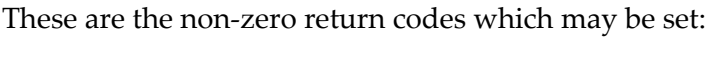

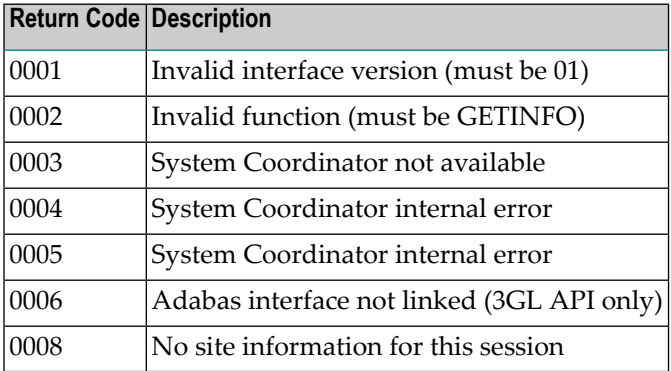